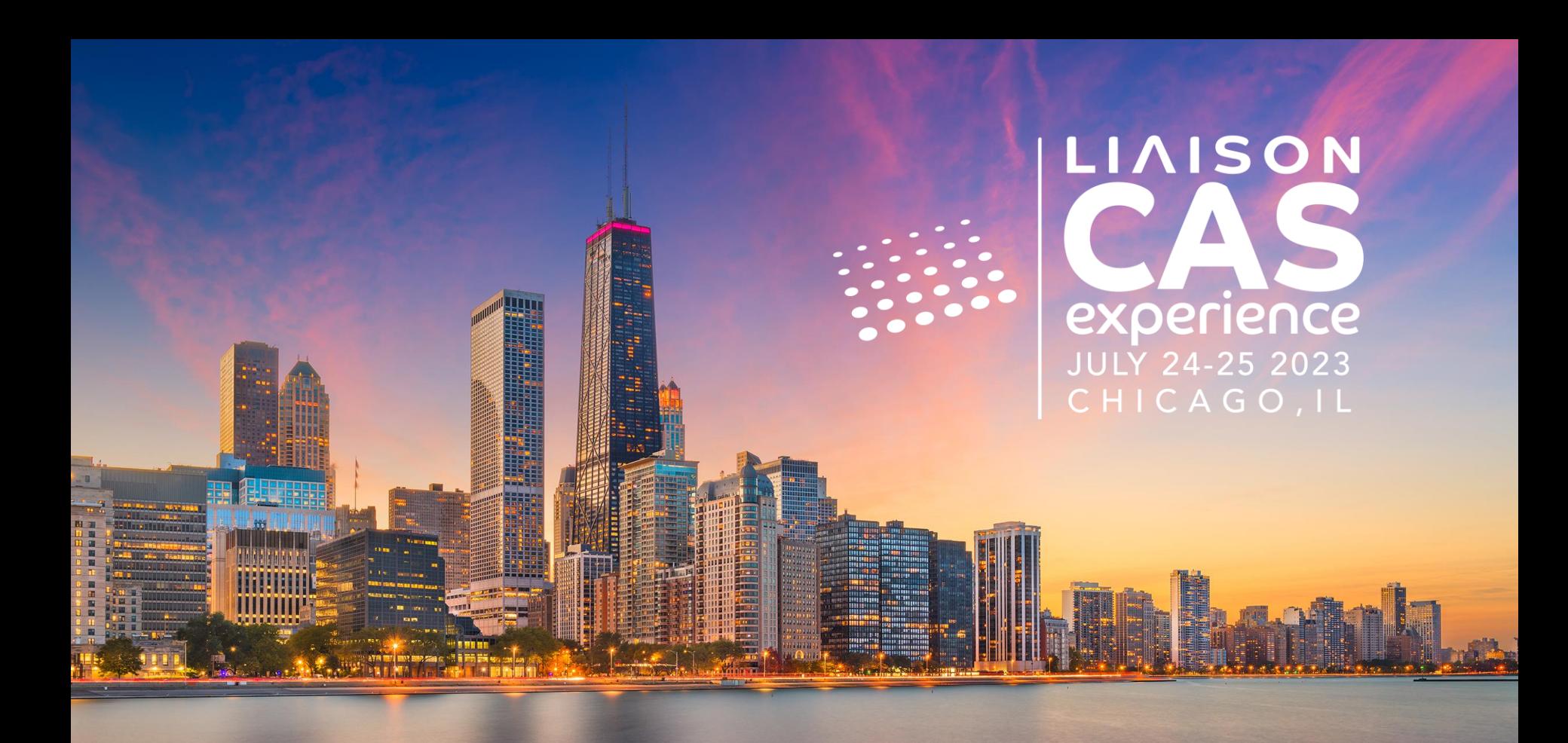

**Maximizing Efficiency – Identifying and Corresponding with New and Updated Applicants in WebAdMIT**

Date: July 24, 2023

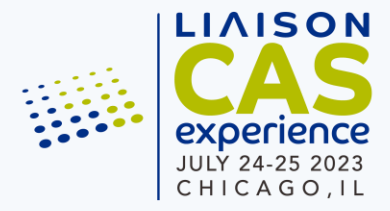

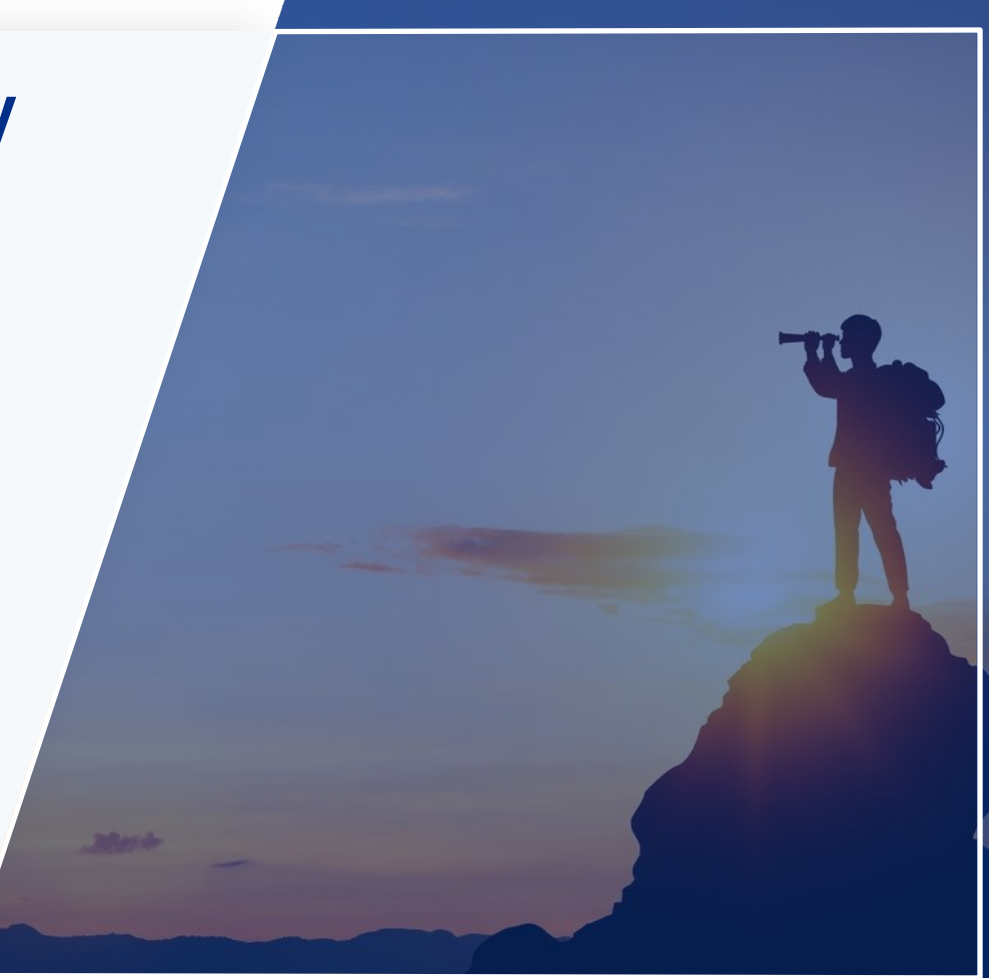

# **Meet Our Presenter**

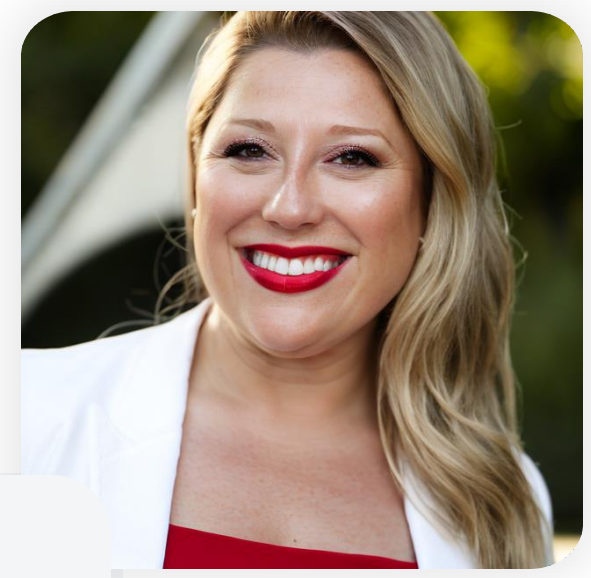

Jen Raab Learning Experience Designer Liaison International

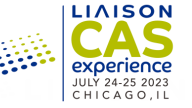

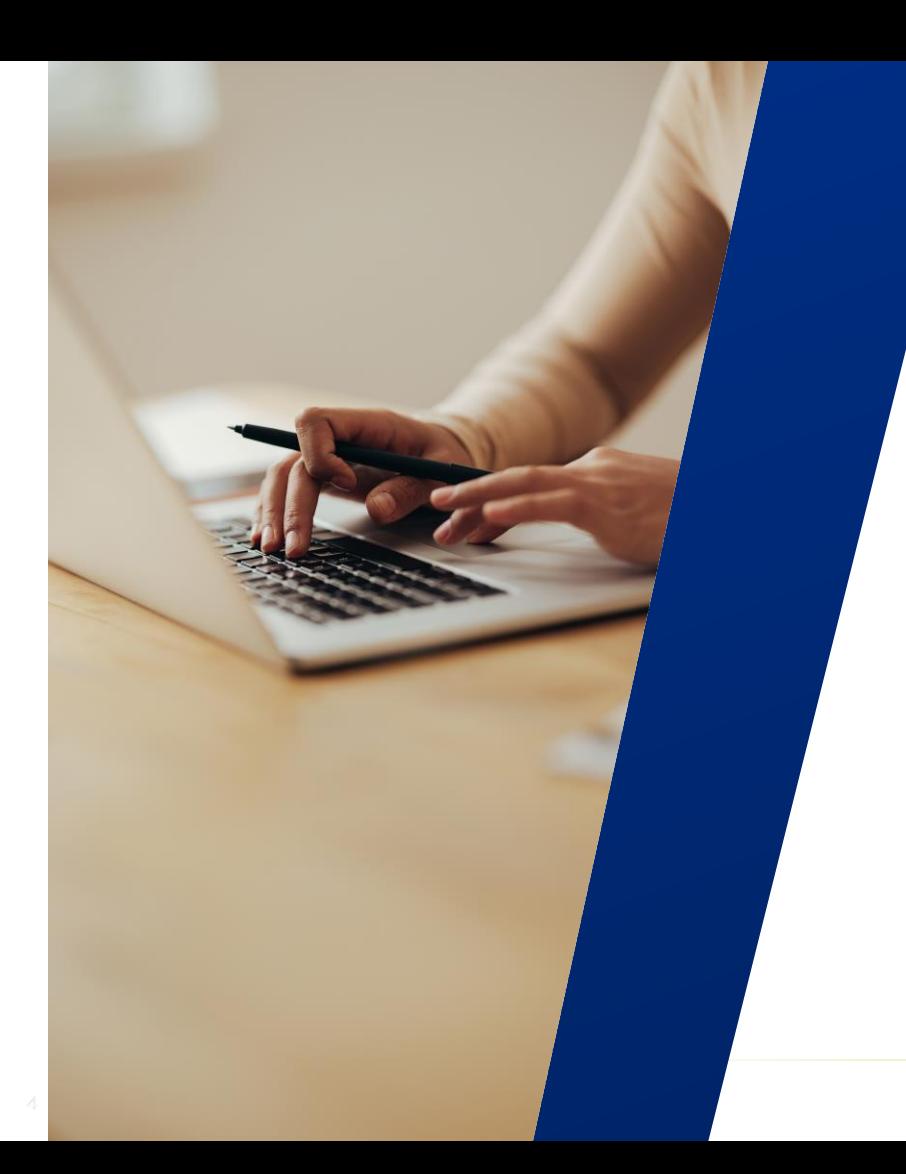

# **Agenda**

Placeholder for optional subtitle for agenda.

- 1. Find new and updated applicants using the List Manager
- 2. Use List Manager, Local Statuses, or Custom Fields to organize your communication flow
- 3. Send emails individually or in bulk

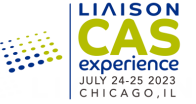

### **Finding new and updated applicants**

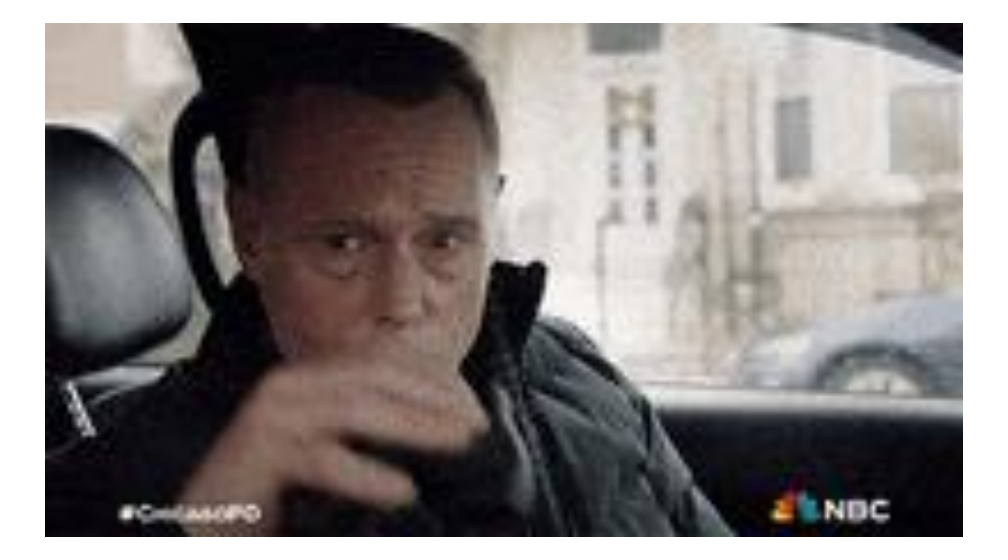

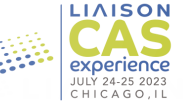

#### **Using the List Manager**

- Find applicants using common criteria
- Lists change as applicant criteria changes
- Use List Actions to maximize  $\| \cdot \|$ your efficiency

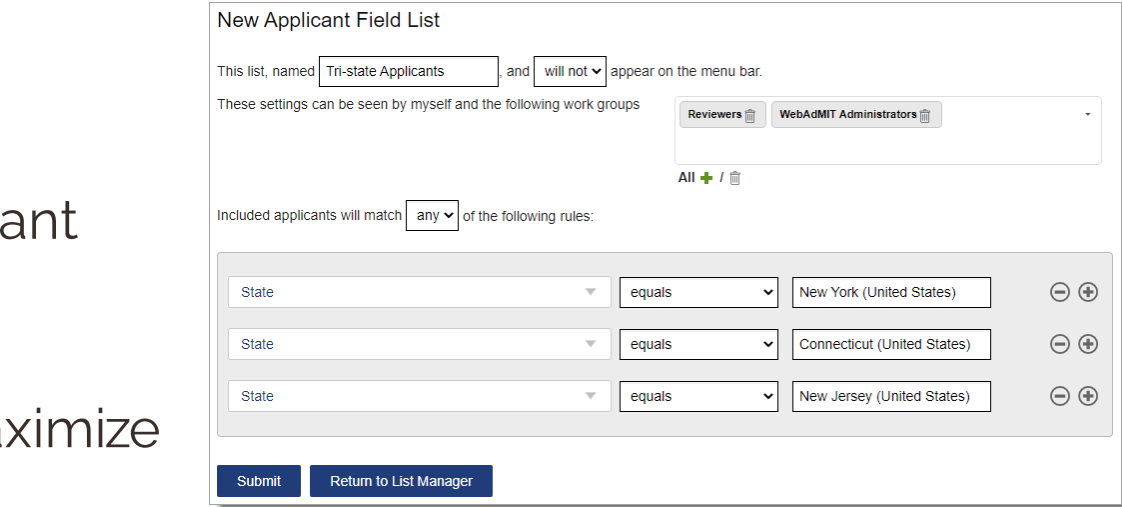

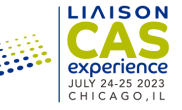

#### **Understanding Local Statuses**

- Track applicants through your admissions process
- Local Statuses are for internal use only (applicant's can't see them)
- Tie emails to a Local Status for maximum efficiency

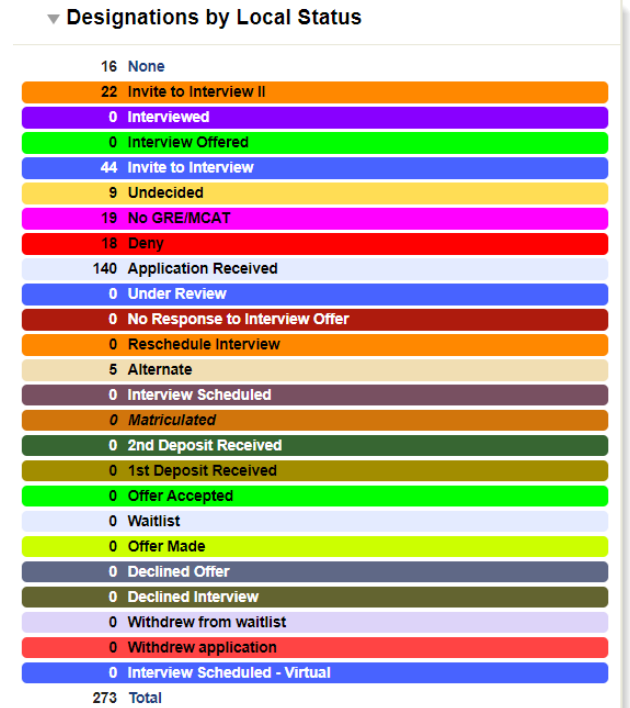

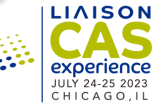

#### **Tracking data with Custom Fields**

- Store information not collected in the CAS application
- Add custom fields to Email Templates as merge fields

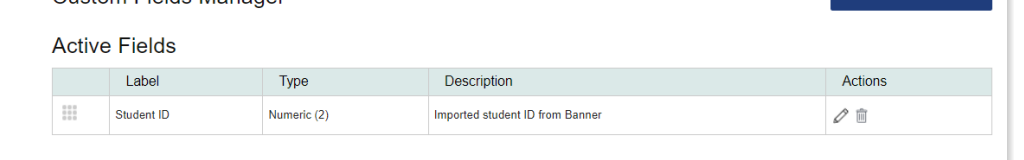

Custom Fields Manager

• Use List Manager to updated Custom Fields in bulk

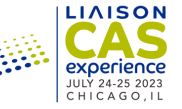

New Custom Field

## **Corresponding with Applicants**

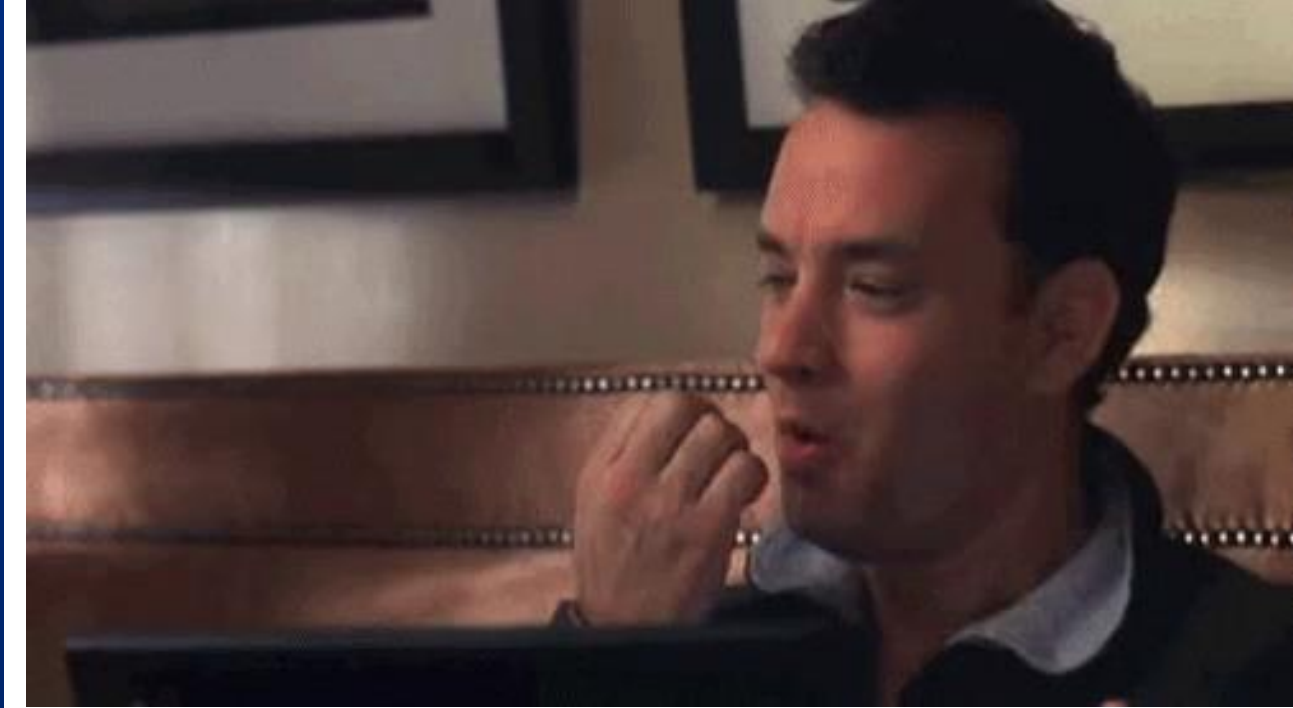

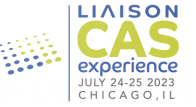

#### **Sending Emails**

- Create emails using the Email Template builder
- Send emails in batch using the List Manager's List Actions
- Tie emails to a Local Status for maximum efficiency
- Track emails you've sent using Search Correspondence

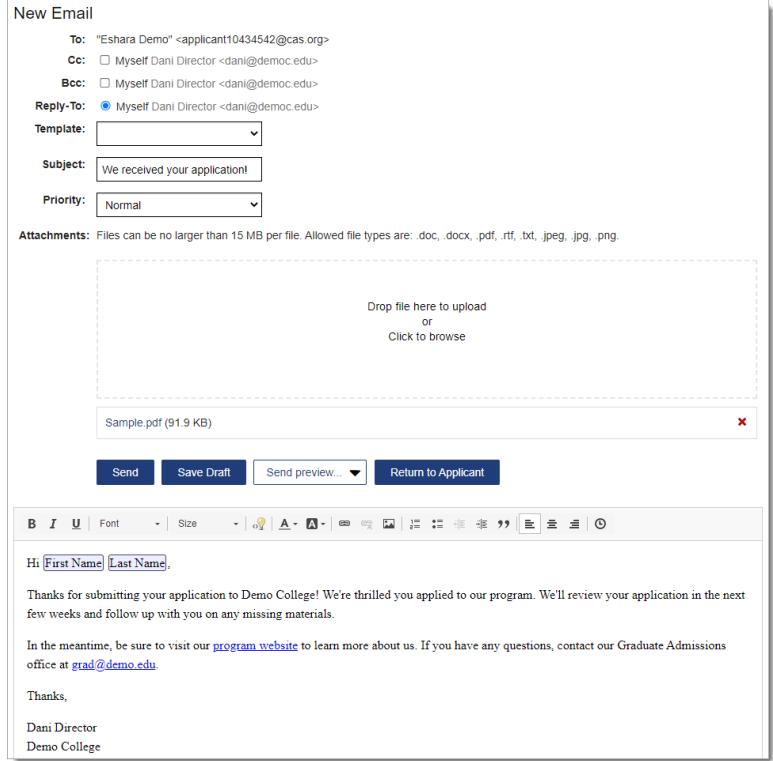

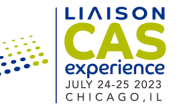

#### **Building CAS Emails into Your Workflow**

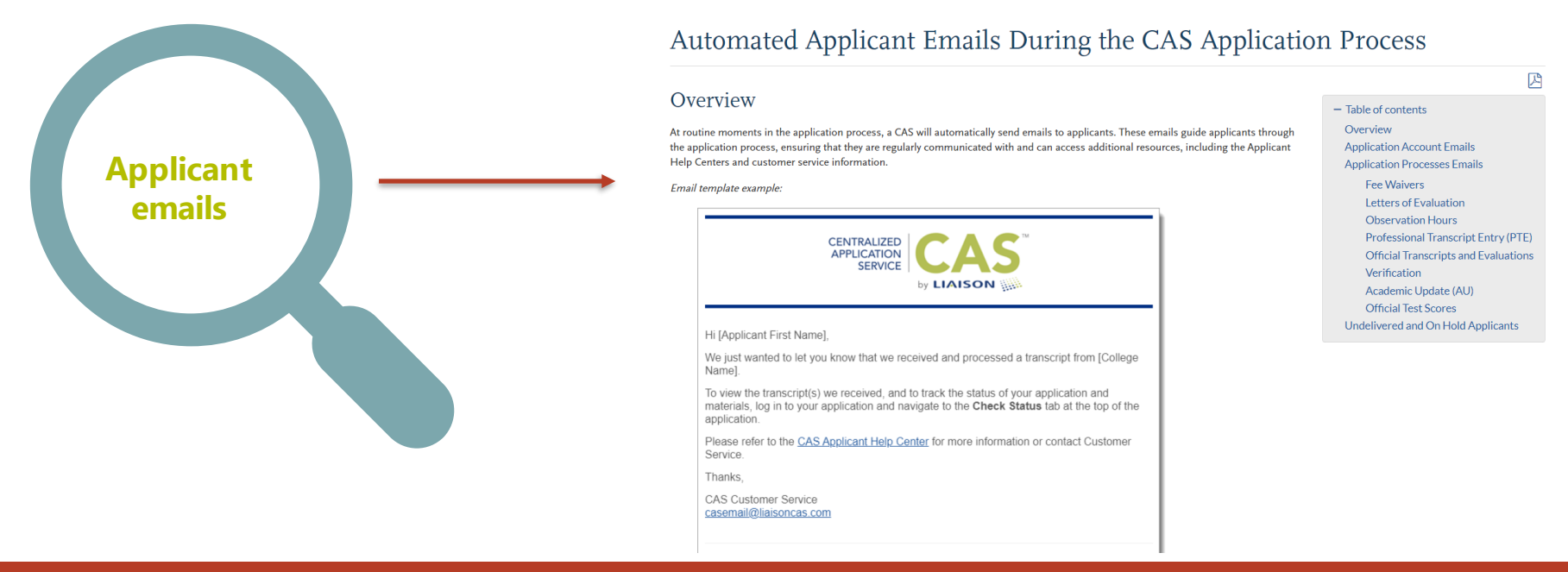

**https://help.liaisonedu.com/WebAdMIT\_Help\_Center/Documents\_and\_Reference\_Guides/Automated\_Applicant\_Emails\_ During\_the\_CAS\_Application\_Process**

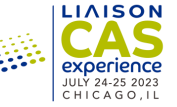

#### **Live Training**

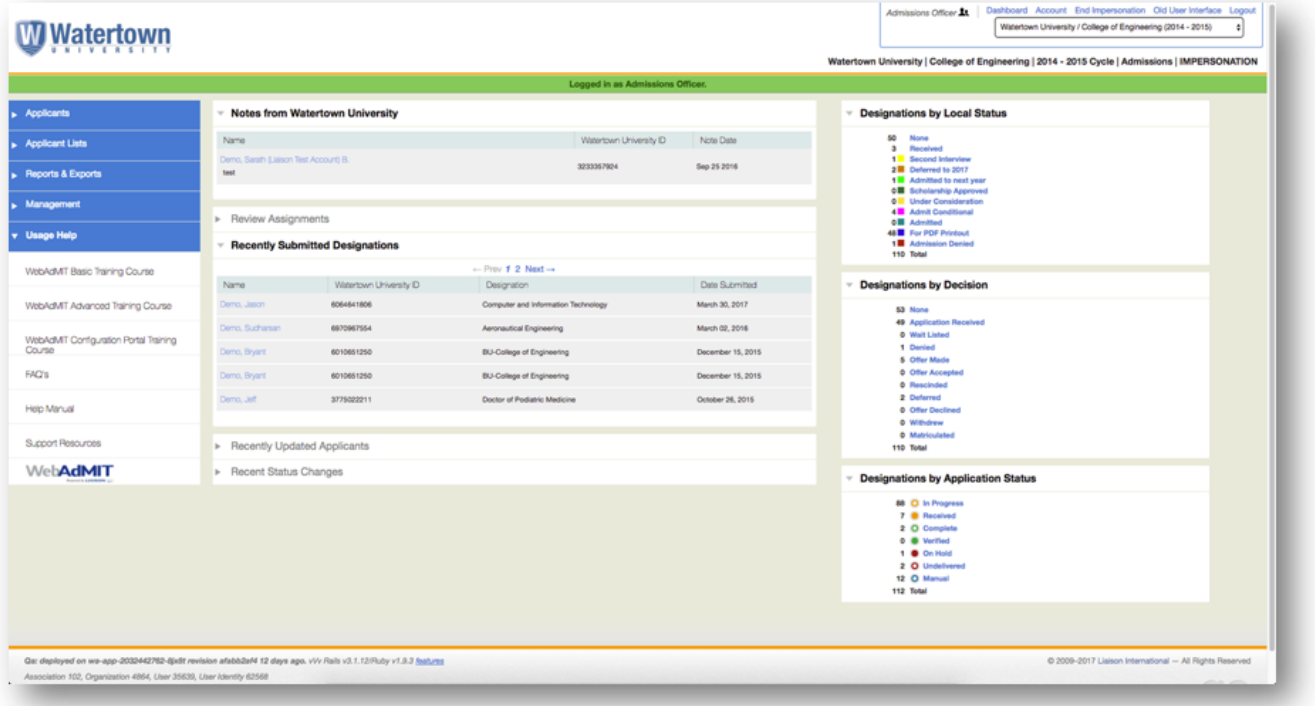

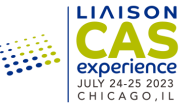

#### **Liaison Academy**

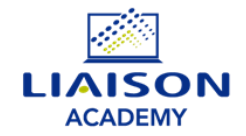

*Mission: foster excellence in admissions through the production and dissemination of information and knowledge.*

#### **Your time is important!**

**Use Liaison Academy to:**

- Quickly access all Liaison product resources
- Learn more about Liaison's products
- Educate and train staff who join your team

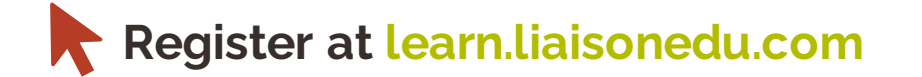

#### **Create an account to access:**

- **Live training events**
- **Onboarding toolkits**
- **On-demand eLearning courses**
- **Product learning paths**
- **Professional development workshops**
- **Training videos**
- **Webinars**

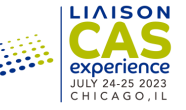

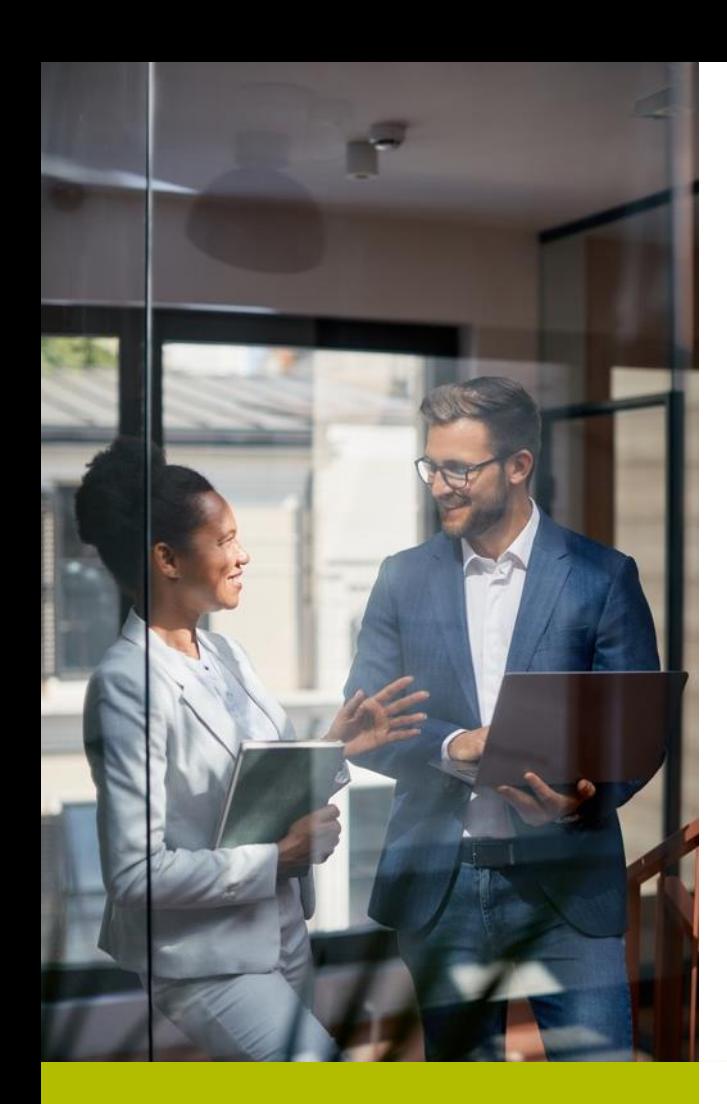

#### **WebAdMIT Help Center**

https://help.liaisonedu.com/WebAdMIT\_Help\_Center

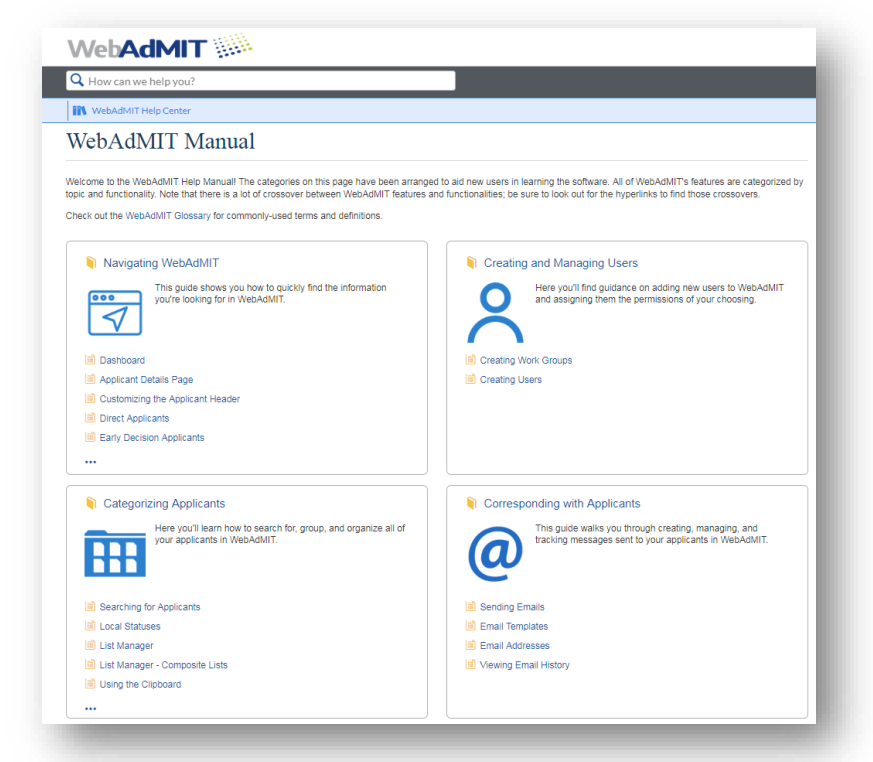

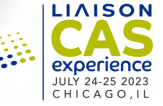

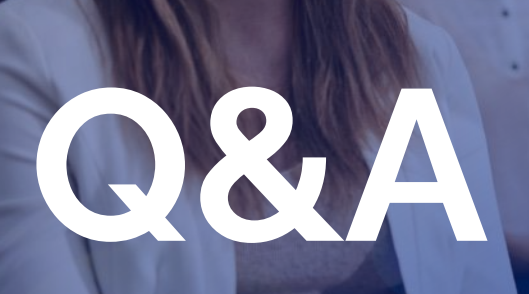

19 ©2023 proprietary and Confidential

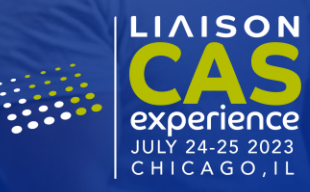

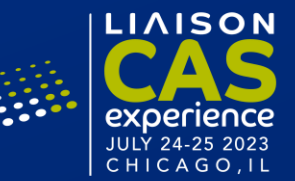

# **Thank You**

Liaison Academy Education & Knowledge Team academy@liaisionedu.com

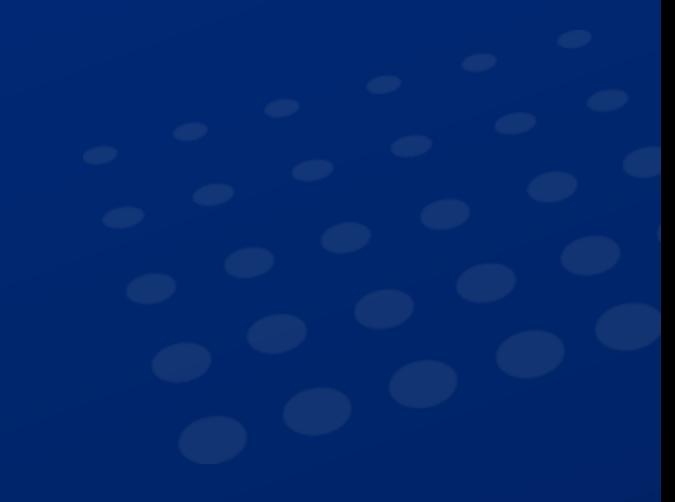